www.computherm.com.ua Страница 1 COMPUTHERM Q3 RF Радиоуправляемый цифровой комнатный термостат *Руководство по эксплуатации* COM. COM. M.COM.UA COMPUTHERM Q3 RF M.COM.UA Michael Thomas Thomas Computer HERM.COM.UA M.COM.UI COMPUTH ERM.COM.UA M.COM.UA COMPUTHERM.COM.UT COMPUTHERM.COM.UA M.COM.UA THERM.COM.UA COMPUTHERM.COM.UA COMPUTHERM.COM COMPUTHERM.COM COMPUTHERM.COM

#### **Описание термостата**

COM.

Комнатные термостаты **COMPUTHERM Q3 RF** могут управлять большей частью предлагаемыми на рынке Украины котлами. Просты в подключении и дают возможность управлять любым газовым или электрическим котлом и системой кондиционирования, которые подсоединяются с помощью двухжильного кабеля, независимо от управляющего напряжения - 24V или 220V. **M.COM.U EXAMPLE SCHOOL SCHOOL SCHOOL SCHOOL SCHOOL SCHOOL SCHOOL SCHOOL SCHOOL SCHOOL SCHOOL SCHOOL SCHOOL SCHOOL SCHOOL SCHOOL SCHOOL SCHOOL SCHOOL SCHOOL SCHOOL SCHOOL SCHOOL SCHOOL SCHOOL SCHOOL SCHOOL SCHOOL SCHOOL SCHOOL SC** могут управлять большей частью<br>подключении и дают возможность<br>истемой кондиционирования, которые<br>исимо от управляющего напряжения -<br>м ваших потребностей и позволяет

COM.

**Термостат может программироваться** с учетом ваших потребностей и позволяет регулировать установленные приборы для нагревания и охлаждения и поддерживать заданную температуру вашего дома или офиса с высокой точностью, достигая максимального комфорта и экономичности.

**Термостат состоит из двух частей** — свободно переносимого комнатного термостата и принимающего устройства, которое осуществляет управление котлом/кондиционером. Между двумя устройствами существует радиочастотная связь, и нет необходимости в осуществлении проводной связи между термостатом и котлом/кондиционером. На заводе оба устройства настроены на одну частоту для совместной коммуникации. экономический и совердить двумя усидения двумя усидент и делом настроен ти.<br>
мостат состоит из двух частей — свободний существами существует радиочастотная связы<br>
йствами существует радиочастотная связы<br>
связи между термостатом и котлом/кон<br>
а одну частоту для совместной коммуникации<br> **Термо** ереносимого комнатного термостата и<br>ение котлом/кондиционером. Между<br>нет необходимости в осуществлении<br>ионером. На заводе оба устройства<br>Wynpaвляемый прибор<br>(напр. котел)

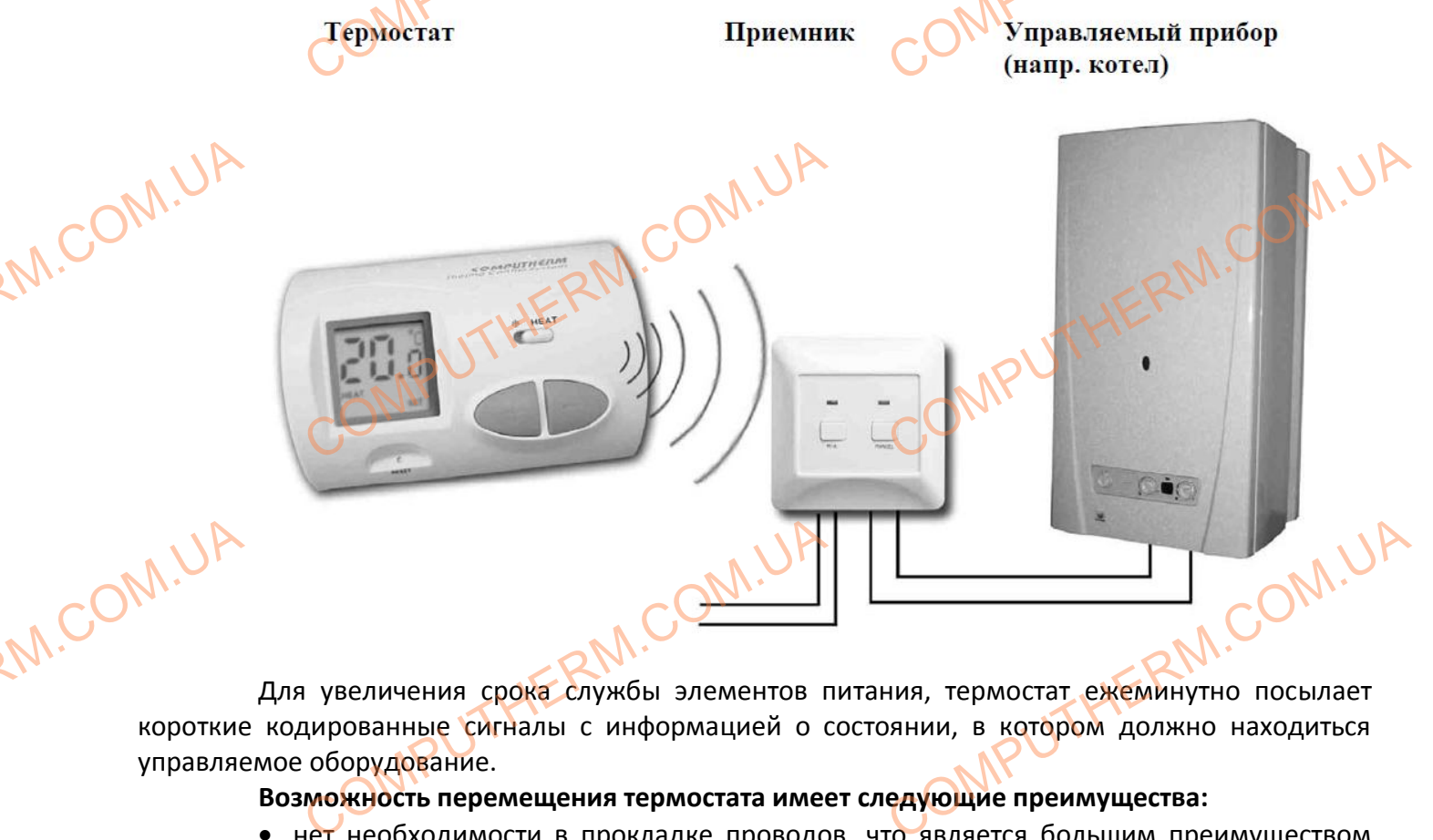

Для увеличения срока службы элементов питания, термостат ежеминутно посылает короткие кодированные сигналы с информацией о состоянии, в котором должно находиться управляемое оборудование.

#### **Возможность перемещения термостата имеет следующие преимущества:**

 нет необходимости в прокладке проводов, что является большим преимуществом при реконструкции уже построенного дома;

во время эксплуатации может быть определено оптимальное положение термостата;

**•** большое преимущество и тогда, когда в различное время суток необходимо регулировать температуру в разных помещениях, (например, днём - в гостиной и кухне, а ночью в спальне и детской комнате). WARREN DE DE COMPUTER во время эксплуатации может быть опредейность преимущество и тогда, когда свольшое преимущество и тогда, когда<br>Сетской комнате).<br>Сетской комнате).<br>Полезная свои составления и составления и составление и составления и сост о оптимальное положение термостата;<br>различное время суток необходимо<br>р, днём в гостиной и кухне, а ночью -<br>СОМРО Страница 2

COMPUTHERM.COM

www.computherm.com.ua

COMPUTHERM.COM

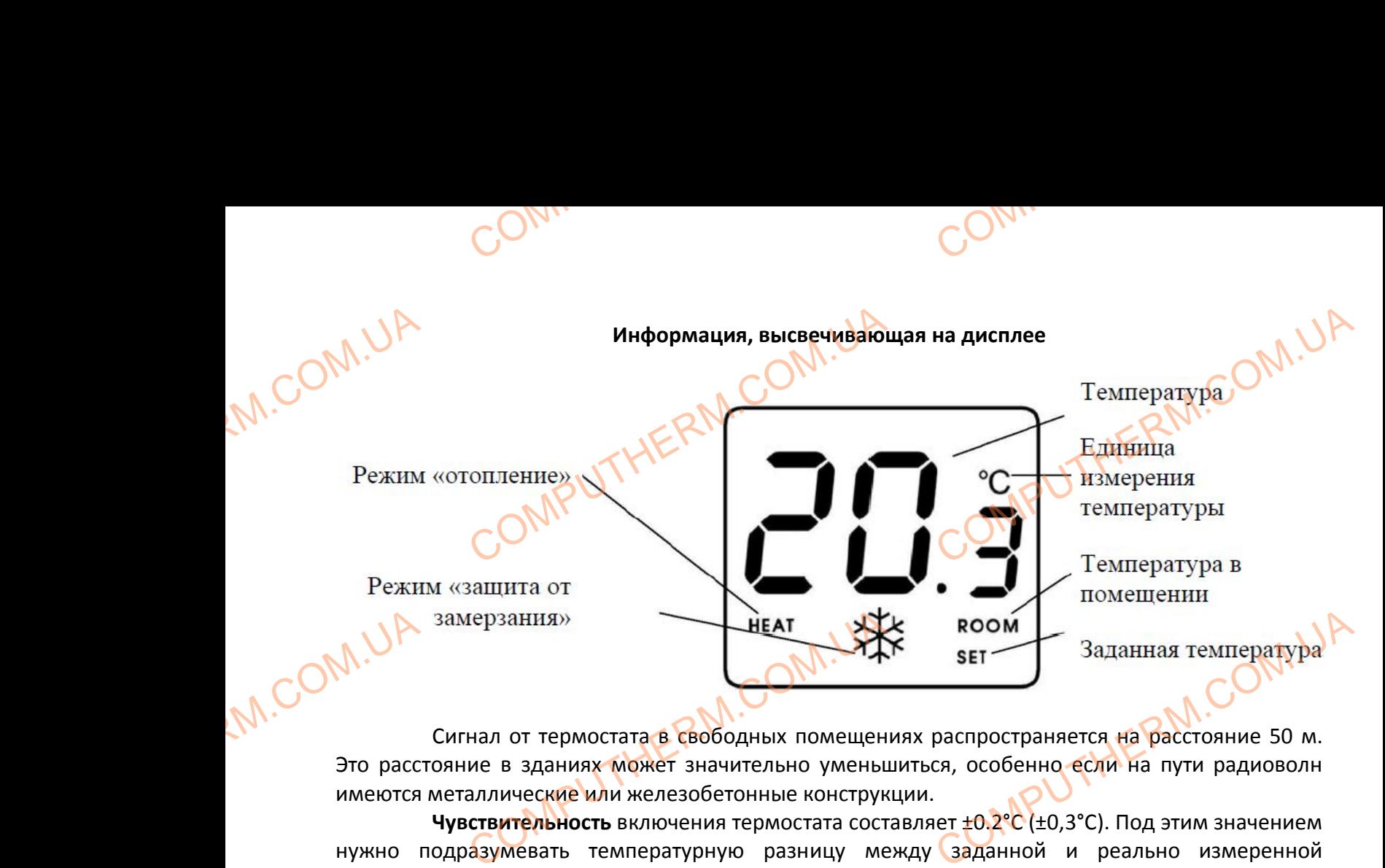

Сигнал от термостата в свободных помещениях распространяется на расстояние 50 м. Это расстояние в зданиях может значительно уменьшиться, особенно если на пути радиоволн имеются металлические или железобетонные конструкции.

**Чувствительность** включения термостата составляет ±0.2°С (±0,3°С). Под этим значением нужно подразумевать температурную разницу между заданной и реально измеренной температурой. Например, если термостат настроен на 20.0°С, то он включит управляемое им устройство при температуре ниже или равной 19.8°С, а при температуре 20.2°С, соответственно его выключит.

# **1. УСТАНОВКА ТЕРМОСТАТА**

Термостат может быть установлен во всех комнатах. Но самой целесообразной является установка термостата в комнате, где постоянно или дольше всего находятся люди, так что бы он попадал в место, обеспечивающее хорошую циркуляцию воздуха, но вдали от сквозняков или мест застоя воздуха, элементов системы вентиляции, прямого солнечного света или горячего воздуха, холодильника или других приборов, которые могут излучать тепло, скрытых в стене отопительных труб и дымоходов. Оптимальная высота установки примерно 1.5 м. от пола. PERDENTITION PERDENTITION PATEMINE PARKE WAN PASHON 15.0 C,<br>
CTAHOBKA TEPMOCTATA<br>
MOCTAT MOXET ONTO YCTAHOBJEH BO BCEX KON<br>
DMOCTATA В КОМНАТЕ, ГДЕ ПОСТОЯННО ИЛИ ДО<br>
ВОЗДУХА, ЭЛЕМЕНТОВ СИСТЕМЫ ВЕНТИЛЯЦИИ,<br>ОДИЛЬНИКА ИЛИ ДРУГИХ ПРИбОРОВ. КОТОРЫ M TEMILEPATYPE 20.2 C, COOLSETED CHANNEL PRINCIPAL AND AN AN AN ARRANGEMENT COMPOSED AND BOSAYXA, НО ВДАЛИ ОТ СКВОЗНЯКОВ ИЛИ

*Важно! Если в помещении, где находится термостат имеются радиаторные вентили с термоголовкой, то необходимо сменить их на ручные термоголовки или настроить на максимальную температуру. В противном случае термоголовка может помешать настройке температуры в целой квартире.* MONTEN MEPINOCH кно! Если в помещении, где находится<br>имеются радиаторные вентили с<br>кой, то необходимо сменить их на<br>грмоголовки или настроить на<br>ую температуру: В противном<br>грмоголовка может помешать<br>пемпературы в целой квартире.

# **2. МОНТАЖ ТЕРМОСТАТА**

Для монтажа и подключения термостата отделите заднюю часть, расслабив два винта с нижней стороны корпуса, как показано на рисунке. Затем закрепите ее на стене. OTAL COMPUTE и монтажа и подключения термостатах<br>днюю часть, расслабив два винта с<br>оны корпуса, как показано на рисунке.<br>ите ее на стене.<br>арейки находятся в передней части

Батарейки находятся в передней части

COMPUTHERM.COM

www.computherm.com.ua

COMPUTHERM.COM

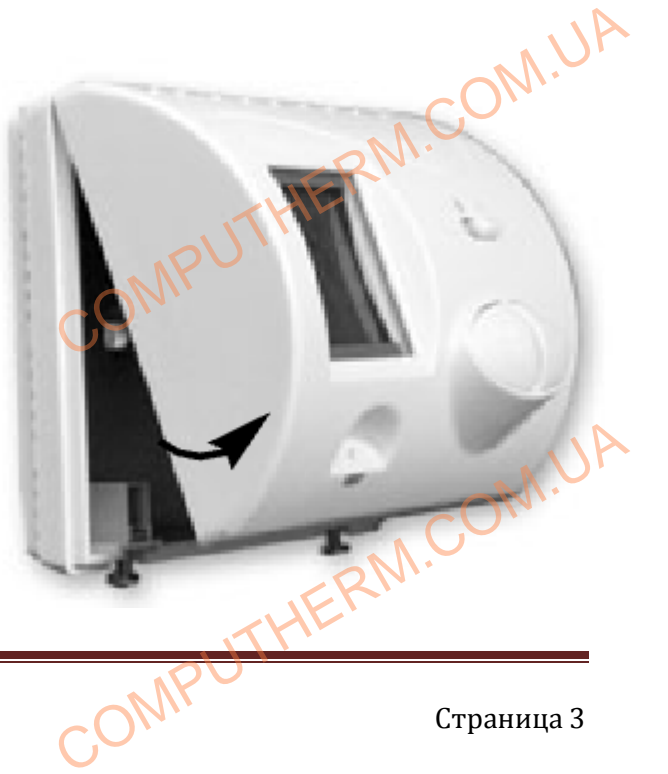

COMPUTHERM.COM

Страница 3

корпуса. Вставьте две пальчиковые батарейки типа LR6 (АА) в соответствующее гнездо, соблюдая полярность, указанную внутри батарейного отсека (подключение батареек с неправильно выбранной полярностью нарушает работу электронных частей термостата). После установки батареек на дисплее отображается измеренная температура в соответствии с заводской установкой. Если эта индикация не покажется, то необходимо нажать кнопку **"RESET"** с помощью деревянной или пластмассовой палочки. Для нажатия кнопки не используйте графит или другой электропроводящий материал. ROPHYCA. вьте две пальчиковые батарейки типа LR6<br>указанную внутри батарейного отсека<br>полярностью нарушает работу электрон-<br>дисплее отображается измеренная те<br>сли эта индикация не покажется, то необу<br>или пластмассовой палочки. Для ) в соответствующее гнездо, соблюдая Адилючение батареек с неправильно частей термостата). После установки ратура в соответствии с заводской мо нажать кнопку "RESET" с помощью пки не используйте графит или другой

# **3. ОСНОВНЫЕ НАСТРОЙКИ**

После отсоединения задней части термостата, на внутренней стороне передней панели перемещая перемычки, имеется возможность изменить следующие заводские настройки: ле отсоединения задней части термостата<br>еремычки, имеется возможность изменити<br>**Изменение чувствительности включения**<br>хней перемычкой можно<br>настройка настройка

### **3.1 Изменение чувствительности включения**

COM.

Верхней перемычкой можно выбрать и настроить чувствительность включения. BRIDDATH

Заводская настройка чувствительности включения термостата (разница между заданной и реальной измеряемой температурой) установлена ± 0,2°С, если переставить верхнюю перемычку в левое положение, то станет ± 0,3 °С.  $\begin{bmatrix}\n 0.2^\circ C, \\
 0.3^\circ C.\n \end{bmatrix}$ TEMПературой) установлена ±<br>
и переставить верхнюю<br>левое положение, то станет ±<br>
Мзменение единицы измерения температивной перемычкой можно выбрать и настрой заводских настройках температура показ

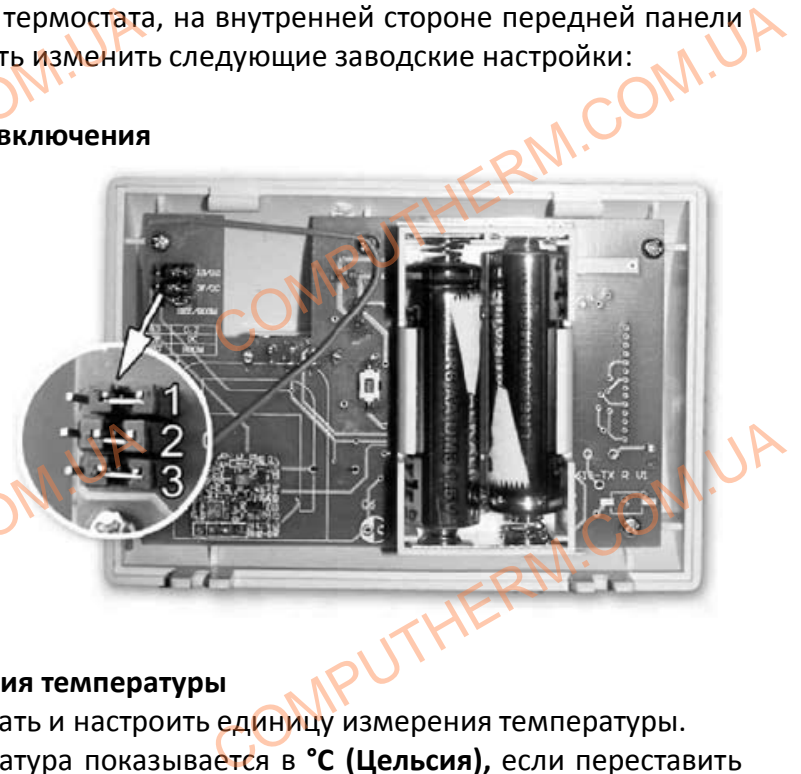

COM.

#### **3.2 Изменение единицы измерения температуры**

Средней перемычкой можно выбрать и настроить единицу измерения температуры. При заводских настройках температура показывается в **°С (Цельсия),** если переставить перемычку в левое положение, то изменится на **°F (Фаренгейт)**.

#### **3.3 Изменение показываемой температуры**

COMPUTHERM.COM

Нижней перемычкой можно выбрать и настроить, какая температура будет выводиться на дисплей.

При заводских настройках на LCD показывается измеряемая температура в помещении, а в нижнем правом углу дисплея показывает надпись **"ROOM".** Заданная температура показывается в момент настройки (около 15 сек.). Перемещая перемычку в левое положение можно изменить отображаемую температуру, каждые 4 сек. будут меняться показания - то комнатная температура, то заданная температура. При такой настройке под температурой высветится надпись показываемого параметра **"ROOM"** (комнатная температура) или **«SET»** (заданная температура). N.COM.UA Изменение показываемой температуры<br>Кней перемычкой можно выбрать и настри<br>1 заводских настройках на LCD показывает<br>1 в момент настройки (около 15 сек.). Пенить отображаемую температуру, каждь<br>емпература, то заданная темпе Ситемпература будет выводиться<br>
Вмеряемая температура в помещении,<br>
СС "ROOM". Заданная температура<br>
ещая перемычку в левое положение<br>
сек. будут меняться показания - то<br>
такой настройке под температурой

*Внимание! Если вы хотите вернуться к заводским настройкам после установки батарей, то для этого нужно нажать кнопку "RESET" с помощью деревянной или пластмассовой палочки.* W.COM.UA имание! Если вы хотите вернуть<br>батарей, то для этого нужно ни<br>й или пластмассовой палочки. и заводским настройкам после

www.computherm.com.ua

COMPUTHERM.COM

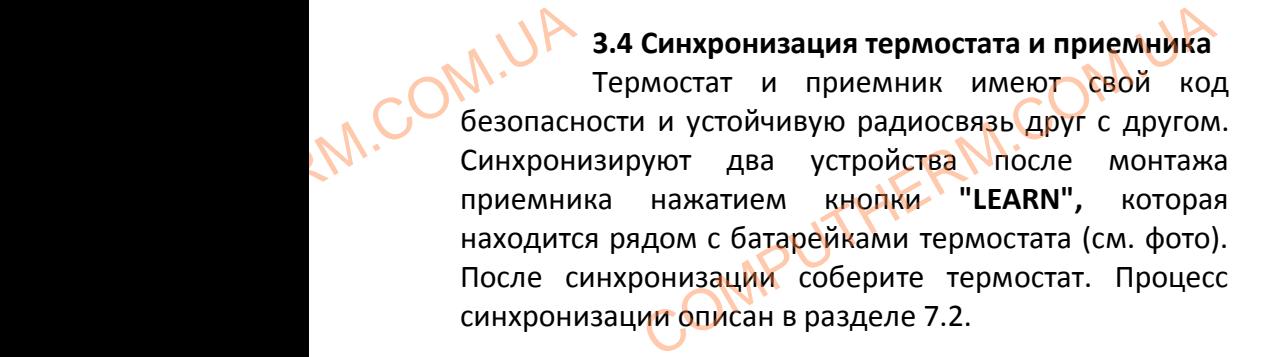

COM.

# **4. НАСТРОЙКА ЖЕЛАЕМОЙ ТЕМПЕРАТУРЫ**

Заводская установка температуры 20°С, которая при заводской настройке чувствительности + 0,2°С включает при менее 19,8 °С или выключает при более 20,2°С отопительное устройство. Эта температура может быть изменена свободно в пределах 10-30°С с шагом 0,5 °С следующим образом: одская установка температуры 20°С<br>3аводской настройке-чувствительности<br>ри более 20,2°С отопительное устройство<br>ределах 10-30°С с шагом 0,5 °С следующим<br>ажмите кнопку + или - и в нижнем пр<br>ная температура), температура на

- Нажмите кнопку + или - и в нижнем правом углу на дисплее появится надпись **"SET"** (заданная температура), температура на дисплее показывает значение заводской или последний раз заданной температуры вместо комнатной температуры (заданная температура мигает на дисплее). Нажатием или удержанием в нажатом положении одной из кнопок (быстрая смена показаний) можно настроить желаемую температуру в данном помещении. Спустя 15 секунд после установки желаемой температуры термостат вернется в нормальный режим. В нижнем правом углу на дисплее исчезнет надпись **"SET"** и на дисплее снова покажется настоящая температура. ROTOPAR СС включает при менее 19,8 °С или<br>Са температура может быть изменена<br>разом:<br>м углу на дисплее появится надпись<br>показывает значение заводской или<br>температуры (заданная температура<br>положении одной из кнопок (быстрая

#### **5. ЗАПУСК ТЕРМОСТАТА В ЭКСПЛУАТАЦИЮ**

После подключения и настройки основных параметров и температуры, термостат готов к работе и в зависимости от установки переключателя режима отопления **"HEAT"** или защита от замерзания « » управляет подключенным к нему устройством. ERYHA е установки желаемой температуры терм<br>
сом углу на дисплее исчезнет надпись "SET<br>
АПУСК ТЕРМОСТАТА В ЭКСПЛУАТАЦИЮ<br>
Сле подключения и настройки основных<br>
, термостат готов к работе и в зависимост<br>
па режима отопления "НЕАТ

COMPUTHERM.COM

### **5.1 Режим отопление (правое положение переключателя)**

В зависимости от комнатной температуры и заданной температуры управляет (включает и выключает) подключенным к приемнику устройством. При включенном положении нормально открытых контактов 1 (NO) и 2 (СОМ) включается реле приемника и включается котел. Включенное положение показано в нижнем левом углу на дисплее надписью **"HEAT"** и на приемнике светится красный светодиод. ERANGE COMPUTER **Режим отопление (правое положение пе**<br>наисимости от комнатной температуры и за подключенным к приемнику устройством<br>нтактов 1 (NO) и 2 (COM) включается<br>положение показано в нижнем левом<br>ветится красный светодиод.<br>Режим з **иочателя)**<br>
ной температуры управляет (включает<br>
ои включенном положении нормально<br>
ле приемника и включается котел.<br>
на дисплее надписью "НЕАТ" и на<br>
чие переключателя)<br>
чту от замерзания в комнате, при

### **5.2 Режим защита от замерзания (левое положение переключателя)**

В этом режиме термостат обеспечивает защиту от замерзания в комнате, при температуре ниже 7 °С включает, выше этой температуры отключает подключенный к нему котел или другое устройство отопления. При включенном положении нормально открытых контактов 1 (NO) и 2 (СОМ) включается реле приемника и включается котел. Включенное положение показано на дисплее значком « 举». В этом режиме кнопки настройки температуры не функционируют. EXTERNAL<br>
(NO) VIA ANCHA<br>
WWW.com Nethoncial Statistics Computer The Bond Computer Computer Computer Computer Computer Computer Computer Computer Computer Computer Computer Computer Computer Computer Computer Computer Computer Computer Computer Computer Co COMPUTHERM.COMPUTHERM.COM

www.computherm.com.ua

COMPUTHERM.COM

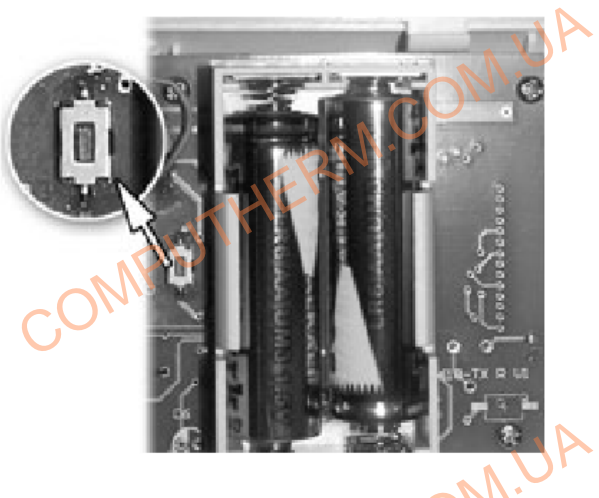

COM.

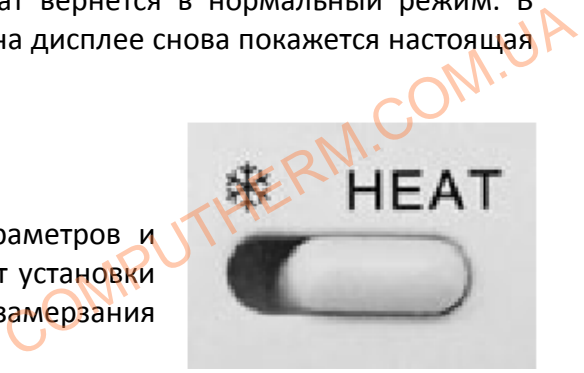

Страница 5

# **6. ЗАМЕНА ЭЛЕМЕНТОВ ПИТАНИЯ**

COM.

Срок работы батареек примерно 1 год, но если часто включать освещение, оно намного сократит время работы батареек. Если на дисплее появится иконка, которая показывает состояние разрядки батареек, необходимо заменить элементы питания (смотри п. З). После замены батареек необходимо настроить температуру заново, так как термостат вернётся к заводским настройкам. ERM.UA ЗАМЕНА ЭЛЕМЕНТОВ ПИТАНИЯ<br>I работы батареек примерно 1 год, но еслемя работы батареек. Если на диспленизрядки батареек, необходимо заменить<br>преек необходимо настроить температур<br>потройкам. CTO ВКЛЮЧАТЬ ОСВещение, ОНО НАМНОГО<br>ОЯВИТСЯ ИКОНКА, КОТОРАЯ ПОКАЗЫВАЕТ<br>ЕМЕНТЫ ПИТАНИЯ (СМОТРИ П. 3). ПОСЛЕ<br>АНОВО, ТАК КАК ТЕРМОСТАТ ВЕРНЁТСЯ К

COM.

#### **7. ПРИЕМНИК**

#### **7.1 Монтаж и подключение приемника**

Приёмник монтируется вблизи котла (но не монтируйте его в корпусе котла), в месте, защищённом от влаги на стене. Во избежание токового удара при монтаже приёмника воспользуйтесь услугами квалифицированного персонала. Открутите два винта на нижней стороне приёмника, но не до конца. После этого снимите переднюю крышку и установите основание приёмника на стену вблизи котла, закрепите вложенными винтами. Раскрутите не полностью винты на клеммах и снимите защитный картон. Над клеммами на пластмассе обозначены символы для подключения: N, L, 1,2, 3. BOCHORANE **Монтаж и подключение приемника**<br>nёмник монтируется вблизи котла (но не<br>co услугами квалифицированного персов услугами квалифицированного персов<br>емника, но не до конца. После этого с<br>риёмника на стену вблизи котла, закреп тируйте его в корпусе котла), в месте, ого удара при монтаже приёмника<br>а. Открутите два винта на нижней<br>ите переднюю крышку и установите<br>вложенными винтами. Раскрутите не<br>ртон. Над клеммами на пластмассе

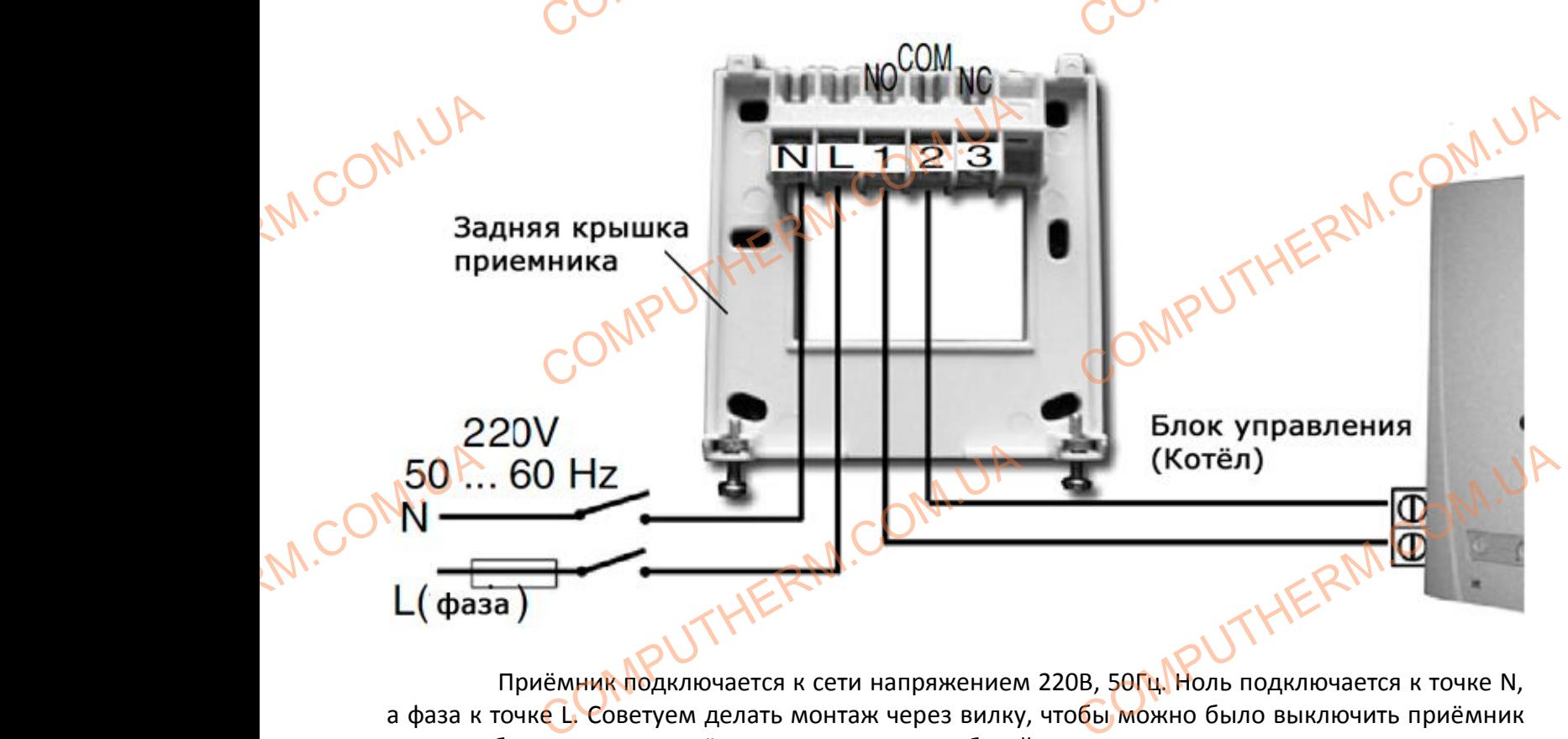

Приёмник подключается к сети напряжением 220В, 50Гц. Ноль подключается к точке N, а фаза к точке L. Советуем делать монтаж через вилку, чтобы можно было выключить приёмник при необходимости. Приёмник руководит работой котла при помощи реле с точками подключения 1 (NO), 2 (СОМ), 3 (NC). Для управления обогревающим прибором - котлом приёмник подключается к точкам 1 (NO) и 2 (COM), а для управления охлаждением кондиционером приёмник подключается к точкам 2 (СОМ) и 3 (NC). ER COMPUTHERMAN DOAKMOYAETCA K TOYKAM 1 (NO) W 2 FOR TOURNOYAETCA K TOYKAM 2 (CO JERM.CI

COMPUTHERM.COM

www.computherm.com.ua

COMPUTHERM.COM

Страница 6

*Внимание! При подключении всегда придерживайтесь правил производителя обогревающего (охлаждающего) прибора. Сечение кабеля, подключаемого к точкам 1, 2 и 3 зависит от мощности нагрузок подключаемого прибора. Длина кабеля не оказывает значения, но не монтируйте приёмник под корпусом котла!* PUTHERM.COMPUTERS имание! При подключении всегда при<br>его (охлаждающего) прибора Сечение к<br>мощности нагрузок подключаемого<br>не монтируйте приёмник под корпусом<br>и условии, что расстояние меж<br>ньшое и вне обхвата передат живайтесь правил производителя

COM.

*При условии, что расстояние между приёмником и термостатом очень большое и вне обхвата передатчика, монтируйте приёмник в помещении, где используете термостат.*

### **7.2. Запуск приёмника в эксплуатацию**

COM.

Включите напряжение приёмника. Через несколько минут настроится определённая рабочая частота между приёмником и термостатом. Для проверки нажмите несколько раз на кнопку <sup>+</sup>, пока заданная температура не станет выше температуры воздуха в помещении на 2-3 °С. На дисплее термостата появится символ **"HEAT",** который показывает, что котёл включен.

В это же время включится и красный светодиод приёмника, чем показывает, что приёмник получил сигнал от передатчика (термостата). Если этого не станет, нужно заново настроить систему. Для этой цели нажмите кнопку **"М/А"** и удерживайте её около 10 секунд, пока не начнёт мигать зелёный светодиод. После этого нажмите кнопку **"LEARN"** , и удерживайте около 10 секунд, пока не перестанет мигать зелёный светодиод, чтобы приёмник запомнил код передатчика. Код автоматически помнится системой даже и при выключении электропитания. Pabouan Запуск приемника в эксплуатацию<br>почите напряжение приёмника. Через не<br>ота между приёмником и термостатом.<br>ока заданная температура не станет выше<br>е термостата появится символ "НЕАТ", кот<br>то же время включится и красный св лько минут настроится определённая<br>Проверки нажмите несколько раз на<br>пературы воздуха в помещении на 2-3<br>й показывает, что котёл включен.<br>Од приёмника, чем показывает, что<br>Если этого не станет, нужно заново<br>удерживайте её

> *Внимание! продолжительное (10 сек.) нажатие кнопки "LEARN" генерирует новый код термостата и заново необходимо настроить приёмник. Для этого после настройки обоих устройств не держите нажатой кнопку "LEARN", а также и кнопку "М/А".* имание! продолжительное (10 сек.) наж<br>тата и заново необходимо настроить<br>йств не держите нажатой кнопку "LEAR<br>Проверка диапазона действия<br>омощью кнопки + или - проверяется -<br>ночастоты. Для этого установите температ<br>ератур е кнопки "LEARN" генерирует новый<br>иёмник. Для этого после ностройки<br>а также и кнопку "М/А".<br>Одятся ди оба устройства в диапазоне<br>выше комнатной более, чем на 0,2 °С,<br>Связь двух приборов сигнализируется

## **7.3 Проверка диапазона действия**

С помощью кнопки  $+$ или проверяется - находятся ли оба устройства в диапазоне действия радиочастоты. Для этого установите температуру выше комнатной более, чем на 0,2 °С, а затем температуру ниже комнатной более, чем на 0,2 °С. Связь двух приборов сигнализируется приёмником включением и выключением красного диода. Если приёмник не получает сигнал, отправляемый термостатом, это означает что оба прибора вне зоне радиосигнала и необходимо поместить их ближе один к другому. ROO MOO MPD.<br>
COMPUTHERM OF OUTSPANN A SATE MANAGEMENT

#### **7.4. Ручное управление приёмником**

Нажатием кнопки **"MANUAL"** можете заблокировать работу термостата и котёл, подключенный к приёмнику, может управляться вручную (возможность включения, выключения), ни без каких настроек температуры. Постоянно светящий зелёный диод показывает положение **"MANUAL".** Нажатием кнопки **"М/А"** можете включать и выключать котёл. Новое нажатие кнопки **"MANUAL"** вернет обратно работу термостата (зелёный светодиод выключается). DISPARA и термостатом, это означает что ооа приоближе один к другому.<br> **Ручное управление приёмником**<br>
катием кнопки "**MANUAL**" можете заб.<br>
ий к приёмнику может управляться вручну<br>
настроек температуры. Постоянно светяц<br>
накатие ВНЕ ЗОНЕ РАДИОСИГНАЛА И НЕООХОДИМО<br>ПРОВАТЬ работу термостата и котёл,<br>козможность включения, выключения),<br>зелёный диод показывает положение<br>ключать котёл. Новое нажатие кнопки

#### **7.5. Влияние других приборов**

COMPUTHERM.COM

Практически никакие внешние приборы (радио или мобильные телефоны) не влияют на работу термостата. Если вопреки этому заметите, какие, либо смущения настройте заново, как указано в п.7.2. PAGOTY THE PAGOTY THE IRTHUECKH HHKAKHE BHEWHHE Приборы (ради<br>DCTATA. Если вопреки этому заметите, каки<br>.2.<br><u>Nerm.com.ua</u> UIHERM.C

www.computherm.com.ua

COMPUTHERM.COM

Страница 7

**ТЕХНИЧЕСКИЕ ДАННЫЕ**

# **Технические характеристики термостата (передатчика)**

COM.

Диапазон измеряемой температуры 5 - 35 °С (с шагом 0.1 °С) Диапазон настраиваемой температуры 10 - 30 °С (с шагом 0.5 °С) Точность измерения температуры ±0.5 °С Выбираемая чувствительность включения ±0.2 /±0.3°С Температура защиты от замерзания **+7°С** Температура рабочей среды **-10 °С....** +60 °С Напряжение питания **2 x 1.5V пальчиковые батарейки** (LR6 AA) Потребляемая мощность  $\blacksquare$  1.5 mW Срок действия батареек 1 год Рабочая частота  $\mathbb{R}$   $\mathbb{R}$  868.35 MHz Частотный диапазон  $\mathbb{R}^{\mathbb{N}}$  868 - 868.6 MHz Размер 2008 2008 и 2009 и 2009 112 x 75 x 45 мм (без ножек) Bec  $\bigcirc \bigcirc \bigcirc \bigcirc$  154 гр. Вид датчика температуры NTC 10 Kohm ±1% при 25 °С TEXHM**YECKM**<br>
Нические характеристики термостата (пер<br>
Апазон измеряемой температуры<br>
ность измерения температуры<br>
ность измерения температуры<br>
бираемая чувствительность включения **M.COM.UA** пряжение питания<br>ребляемая мощность<br>и действия батареек<br>очая частота и потный диапазон (СОМ. 1994)<br>мер<br>и да<mark>тчика</mark> температуры города и составили с 1994)<br>С

**M.COM.UA** 

**M.COM.UA** 

**M.COM.UA** 

COMPUTHERM.COM

**Технические данные приёмника:** Напряжение питания 220 V AC, 50 Hz Потребляемая мощность **6 W** 6 W Напряжение 24 V AC/DC -250 V AC; 50 Hz Диапазон действия 1990 году и 50 м. Вес  $\mathbb{R}$  150 гр. EXAMPLE COMPUTHERM.<br>
COMPUTHERM.COMPUTHERM.COMPUTHERM.COMPUTHERM.<br>
COMPUTHERM.COMPUTHERM.COMPUTHERM.COMPUTHERM.COMPUTHERM.COMPUTHERM.COMPUTHERM.COMPUTHERM.COMPUTHERM.COMPUTHERM.COMPUTHERM.COMPUTHERM.COMPUTHERM.COMPUTHERM.C

ZM.COM.UA BER SER SERMAN COMPUTER

COM.

Сила подключаемого тока **6 Септерня** 6 А (2 А индуктивная нагрузка) Полный вес прибора **1988** году и 350 гр. (термостат + приёмник + ножки) AC/DC -250 V AC; 50 Hz<br>
2 A индуктивная нагрузка)<br>
P.<br>
P. (термостат) + приёмник + ножки)<br>
eyapo craндартам EU EMC89/336/EEC;

Страница 8

COMPUTHERM.COM.UA

COMPUTHERM.COM

HERM.COM.UA

**Комнатные термостаты COMPUTHERM Q3 RF отвечают стандартам EU EMC89/336/EEC; LVD 73/23/EEC и R&TTE 1999/5/EC.**

OM.UA

www.computherm.com.ua

**E-mail: info@computherm.com.ua**

IHERM.COM.UA

COMPUTHERM.COM

www.computherm.com.ua